# Coding Lab: Visualizing data with ggplot2

Ari Anisfeld

Summer 2020

### How to use ggplot

- $\blacktriangleright$  How to map data to aesthetics with aes () (and what that means)
- $\blacktriangleright$  How to visualize the mappings with geoms
- $\triangleright$  How to get more out of your data by using multiple aesthetics
- $\blacktriangleright$  How to use facets to add dimensionality

There are whole books on how to use *ggplot*. This is a quick introduction!

### Understanding ggplot()

By itself, ggplot() tells R to prepare to make a plot.

```
texas_annual_sales <-
 texas_housing_data %>%
 group_by(year) %>%
 summarize(total_volume = sum(volume, na.rm = TRUE))
```
**ggplot**(data = texas\_annual\_sales)

# Adding a mapping

Adding mapping  $=$  aes() says how the data will map to "aesthetics".

- $\triangleright$  e.g. tell R to make x-axis year and y-axis total\_volume.
- $\blacktriangleright$  Each row of the data has (year, total\_volume).
	- R will map that to the coordinate pair  $(x,y)$ .
	- $\blacktriangleright$  Look at the data before moving on!

```
ggplot(data = texas_annual_sales,
         mapping = \text{aes}(x = \text{year}, y = \text{total volume}))
```
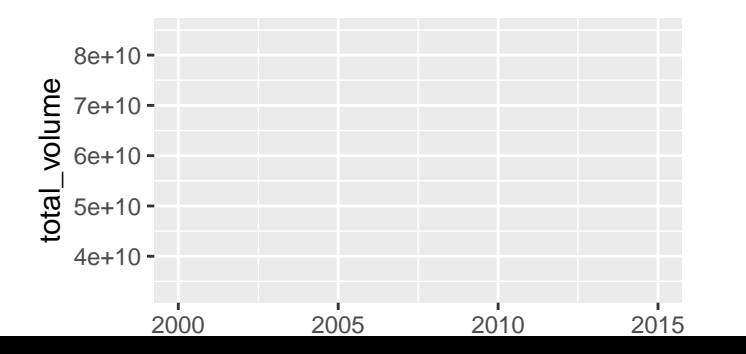

geom\_<name> tells R what type of visualization to produce.

Here we see points.

- $\blacktriangleright$  Each row of the data has (year, total\_volume).
- R will map that to the coordinate pair  $(x,y)$ .

```
ggplot(data = texas_annual_sales,
        mapping = \text{aes}(x = \text{year}, y = \text{total\_volume}) +
  geom_point()
```
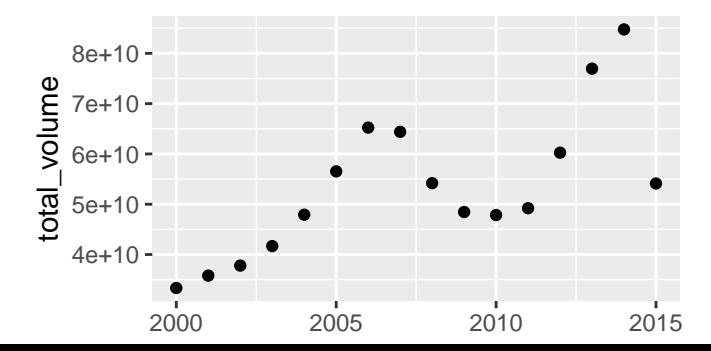

Here we see bars.

- $\blacktriangleright$  Each row of the data has (year, total\_volume).
- $\triangleright$  R will map that to the coordinate pair  $(x,y)$

```
ggplot(data = texas_annual_sales,
        mapping = \text{aes}(x = \text{year}, y = \text{total\_volume}) +
  geom_col()
```
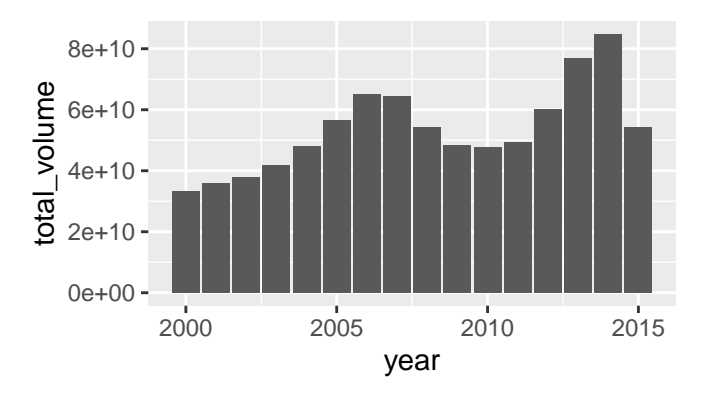

```
Here we see a line connecting each (x,y) pair.
ggplot(data = texas_annual_sales,
        mapping = \text{aes}(x = \text{year}, y = \text{total\_volume}) +
  geom_line()
```
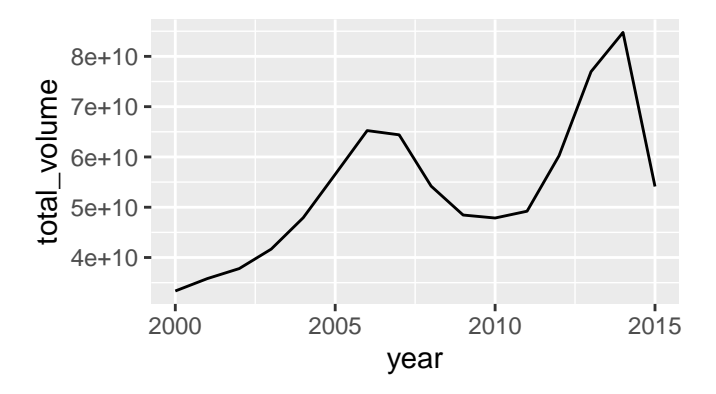

Here we see a smooth line. R does a statistical transformation!

- Now R doesn't visualize the mapping (year, total volume) to each  $(x,y)$ pair
- Instead it fits a model to the  $(x,y)$  and then plots the "smooth" line

```
ggplot(data = texas_annual_sales,
        mapping = \text{aes}(x = \text{year}, y = \text{total\_volume}) +
  geom_smooth()
```

```
## `geom_smooth()` using method = 'loess' and formula 'y \sim x'
```
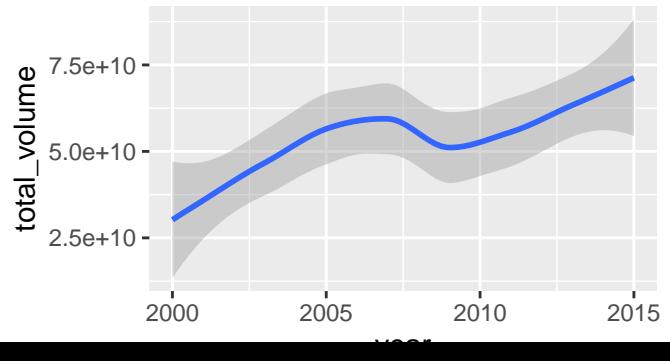

We can overlay several geom.

```
ggplot(data = texas_annual_sales,
        mapping = \text{aes}(x = \text{year}, y = \text{total\_volume}) +
  geom_smooth() +
  geom_point()
```
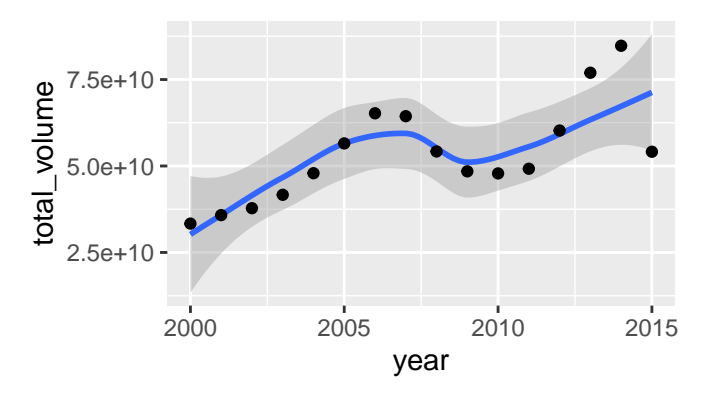

- $\triangleright$  We saw that we can visualize a relationship between two variables mapping data to x and y
- $\blacktriangleright$  The data can be visualized with different geoms that can be composed (+) together.
- $\triangleright$  We can even calculate new variables with statistics and plot those on the fly.
- **Next**: Now we'll look at aesthetics that go beyond x and y axes.

We'll use midwest data and start with only mapping to x and y

```
midwest %>%
   ggplot(aes(x = percollege,
              y = percbelowpoverty)) +
      geom_point()
```
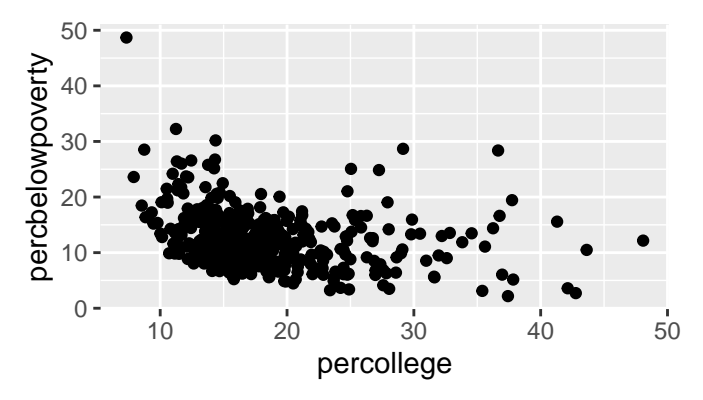

- $\triangleright$  color maps data to the color of points or lines.
	- $\blacktriangleright$  Each state is assigned a color.
	- $\triangleright$  This works with discrete data and continuous data.

```
midwest %>%
   ggplot(aes(x = percollege,
              y = percbelowpoverty,
              color = state)) +
      geom_point()
```
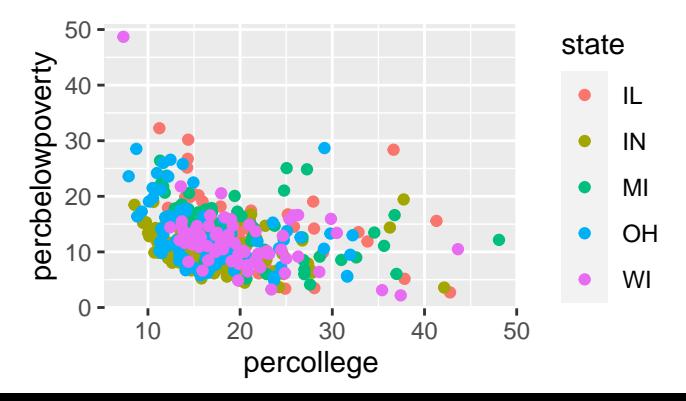

- $\triangleright$  shape maps data to the shape of points.
	- $\blacktriangleright$  Each state is assigned a shape.
	- $\blacktriangleright$  This works with discrete data only.

```
midwest %>%
   ggplot(aes(x = percollege,
              y = percbelowpoverty,
              shape = state) +
      geom_point()
```
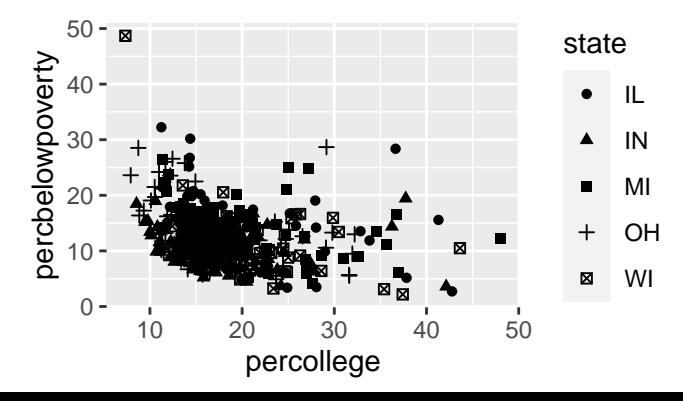

- $\blacktriangleright$  alpha maps data to the transparency of points.
	- $\blacktriangleright$  Here we map the percentage of people within a known poverty status to alpha

```
midwest %>%
   ggplot(aes(x = percollege,
              y = percbelowpoverty,
              alpha = poptotal)) +
      geom_point()
```
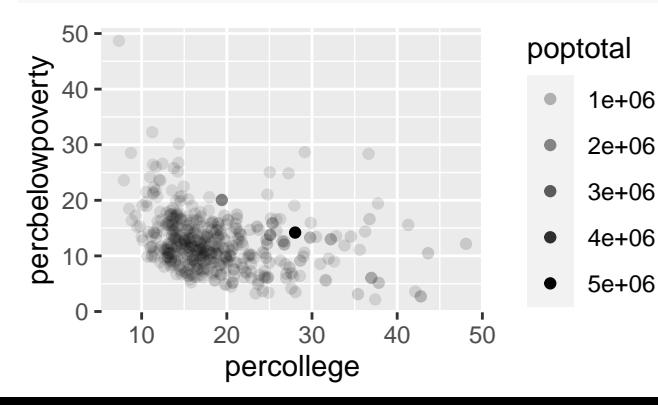

- $\triangleright$  size maps data to the size of points and width of lines.
	- $\blacktriangleright$  Here we map the percentage of people within a known poverty status to size

```
midwest %>%
   ggplot(aes(x = percollege,
              y = percbelowpoverty,
              size = poptotal)) +
      geom_point()
```
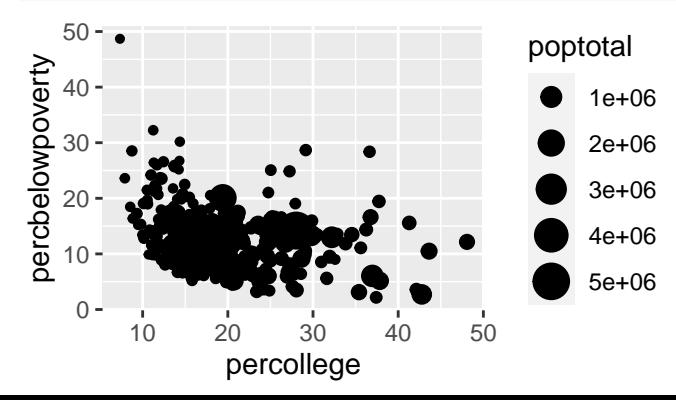

We can combine any and all aesthetics, and even map the same variable to multiple aesthetics

```
midwest %>%
   ggplot(aes(x = percollege,
              y = percbelowpoverty,
              alpha = percpovertyknown,
              size = poptotal,
              color = state))+
      geom_point()
```
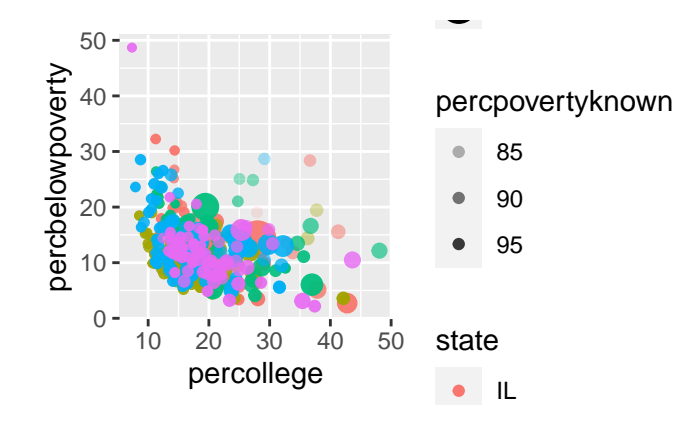

Different geoms have specific aesthetics that go with them.

- $\triangleright$  use ? to see which aesthetics a geom accepts (e.g ?geom\_point)
	- $\blacktriangleright$  the bold aesthetics are required.
- $\triangleright$  the ggplot cheatsheet shows all the geoms with their associated aesthetics

#### Facets

Facets provide an additional tool to explore multidimensional data

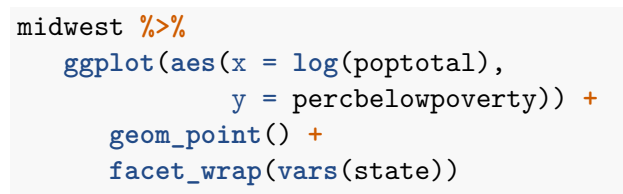

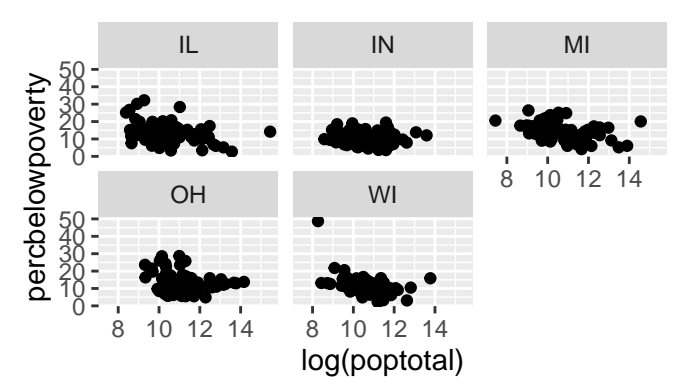

### discrete vs continuous data

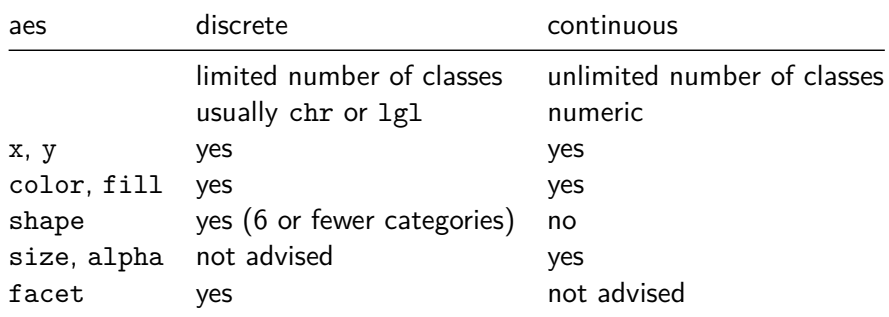

Here, discrete and continuous have different meaning than in math

- $\triangleright$  For ggplot meaning is more fluid.
	- If you do group by with the var and there are fewer than  $6$  to 10 groups, discrete visualizations can work
	- If your "discrete" data is numeric, as.character() or as factor() to enforce the decision.

### color can be continuous

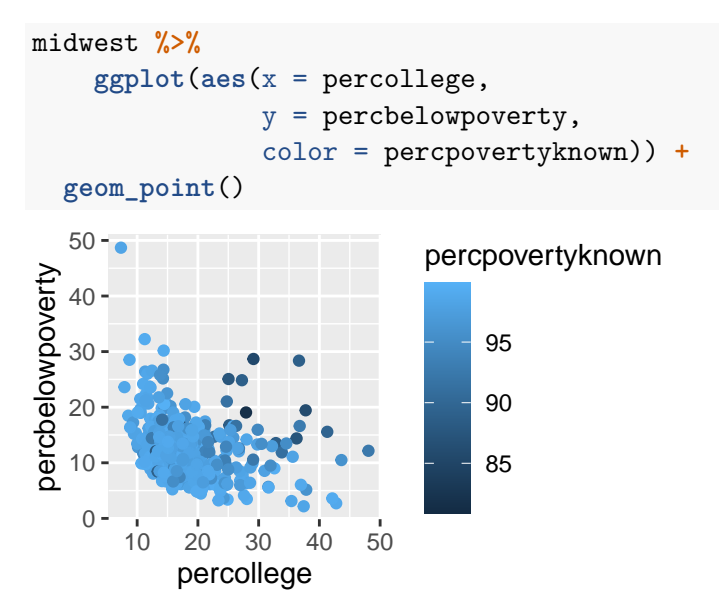

#### shape does not play well with many categories

- $\triangleright$  Will only map to 6 categories, the rest become NA.
- $\triangleright$  We can override this behavior and get up to 25 distinct shapes

```
midwest %>%
    ggplot(aes(x = percollege,
               y = percbelowpoverty,
               shape = county) +
  geom_point() +
  # legend off, otherwise it overwhelms
  theme(legend.position = "none")
```
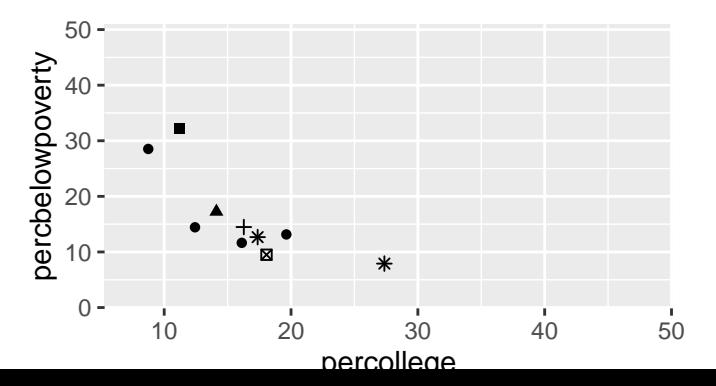

alpha and size can be misleading with discrete data midwest **%>% ggplot**(**aes**(x = percollege,  $y =$  percbelowpoverty, alpha = state)) **+ geom\_point**()

## Warning: Using alpha for a discrete variable is not adv:

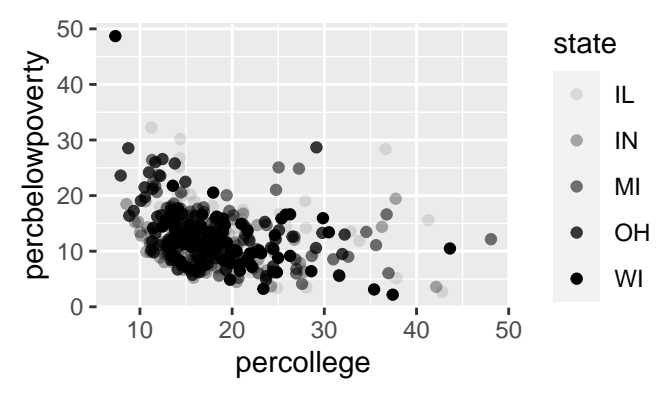

#### Adding vertical lines

```
texas_annual_sales %>%
  ggplot(aes(x = year, y = total\_volume)) +geom_point() +
   geom_vline(aes(xintercept = 2007),
                linetype = "dotted")
```
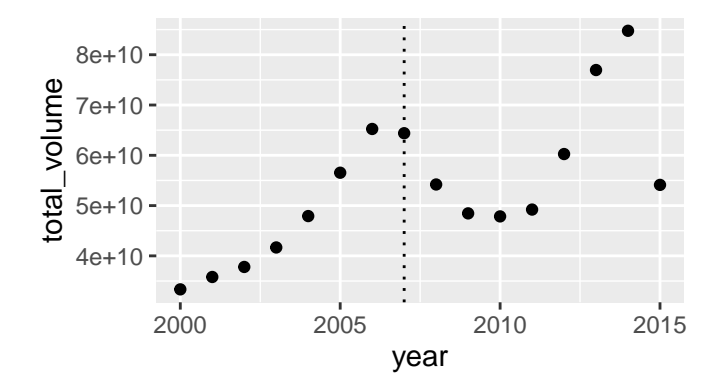

- $\blacktriangleright$  add horizontal lines with geom\_hline()
- $\triangleright$  add any linear fit using geom\_abline() by providing a slope 24 / 36

## Key take aways

- $\triangleright$  ggplot starts by mapping data to "aesthetics".
	- $\triangleright$  e.g. What data shows up on x and y axes and how color, size and shape appear on the plot.
	- $\triangleright$  We need to be aware of 'continuous' vs. 'discrete' variables.
- $\triangleright$  Then, we use geoms to create a visualization based on the mapping.
	- $\blacktriangleright$  Again we need to be aware of 'continuous' vs. 'discrete' variables.
- $\triangleright$  Making quick plots helps us understand data and makes us aware of data issues

**Resources**: R for Data Science chap. 3 (r4ds.had.co.nz); RStudio's ggplot cheatsheet.

Appendix: Some graphs you made along the way

#### lab 0: a map

 $geom$  path is like geom line, but connects  $(x, y)$  pairs in the order they appear in the data set.

```
storms %>%
  group_by(name, year) %>%
  fitter(max(category) == 5) %>%
ggplot(aes(x = long, y = lat, color = name)) +geom_path() +
  borders("world") +
  \text{coord} \text{quickmap}(x\text{lim} = c(-130, -60), \text{ vlim} = c(20, 50))
```
## lab 0: a map

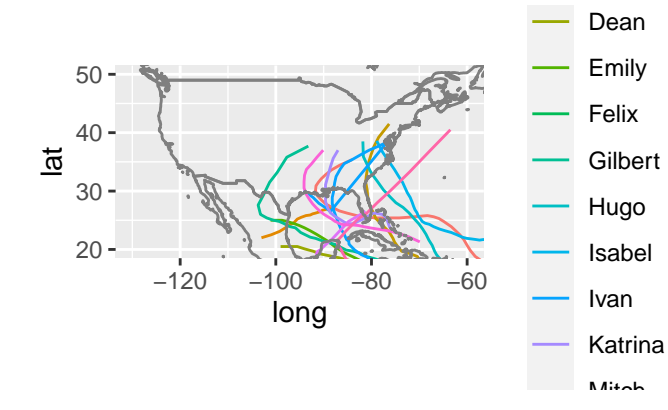

### lab 1: a line plot

```
french_data <-
  wid_data %>%
  filter(type == "Net personal wealth",
         country == "France") %>%
  mutate(perc national wealth = value * 100)
```

```
french_data %>%
  ggplot(aes(y = perc_national_wealth,
             x = year,
             color = percentile)) +
  geom_line()
```
## lab 1: a line plot

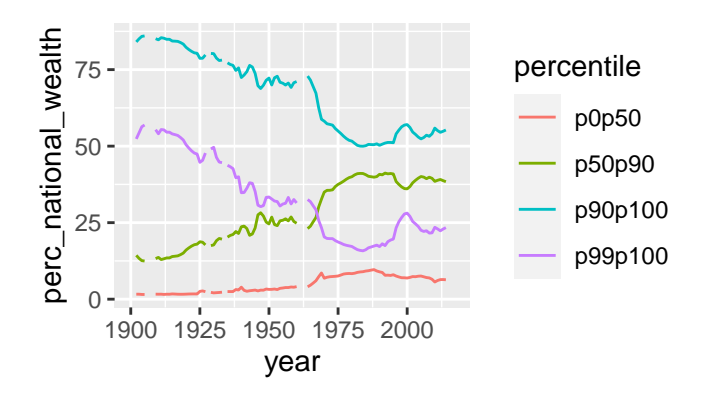

## lab 2: distributions

- $\triangleright$  geom\_density() only requires an x asthetic and it calculates the distribution to plot.
- $\triangleright$  We can set the aesthetics manually, independent of data for nicer graphs.

```
chi sq samples \leftarrow\text{tible}(x = c(\text{rchisq}(100000, 2)),rchisq(100000, 3),
                 rchisq(100000, 4)),
         df = rep(c("2", "3", "4"), each = 1e5))
chi_sq_samples %>%
  ggplot(aes(x = x, fill = df)) +geom density( alpha = .5) +
  \texttt{labels}(\texttt{fill} = \texttt{"df", x = "sample"})
```
### lab 2: distributions

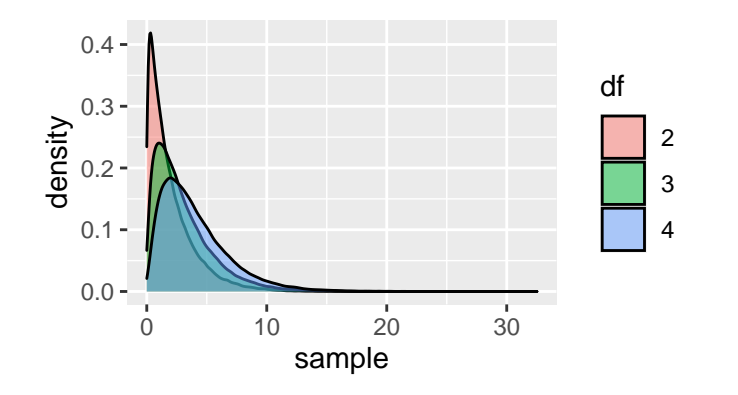

## lab 4: grouped bar graphs

- position = "dodge2" tells R to put bars next to each other, rather than stacked on top of each other.
- $\triangleright$  Notice we use fill and not color because we're "filling" an area.

```
mean_share_per_country %>%
  ggplot(aes(y = country,
             x = mean_share,
             fill = percentile)) +
  geom_col(position = "dodge2") +
  labs(x = "Mean share of national wealth",
       y = ",
       fill = "Wealth\npercentile")
```
# lab 4: grouped bar graphs

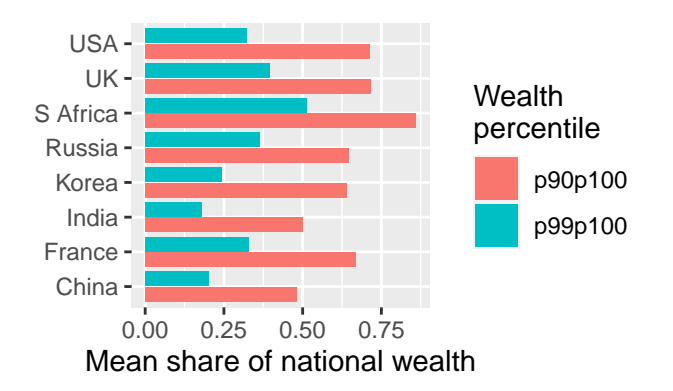

### lab 4: faceted bar graph

- $\triangleright$  Notice that we manipulate our data to the right specification before making this graph
- ▶ Using facet\_wrap we get a distinct graph for each time period.

```
mean_share_per_country_with_time %>%
 ggplot(aes(x = country,
            y = mean_{share},
            fill = percentile)) +
   geom_col(position = "dodge2") +
   facet_wrap(vars(time_period))
```
## lab 4: faceted bar graph

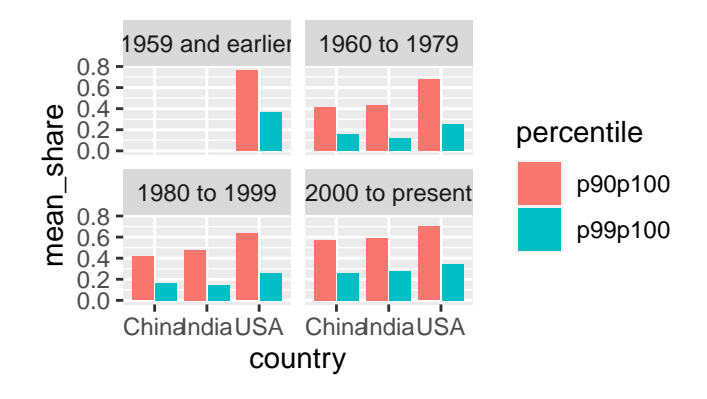